# **Clarett**<sup>4Pre</sup>

# ユーザーガイド

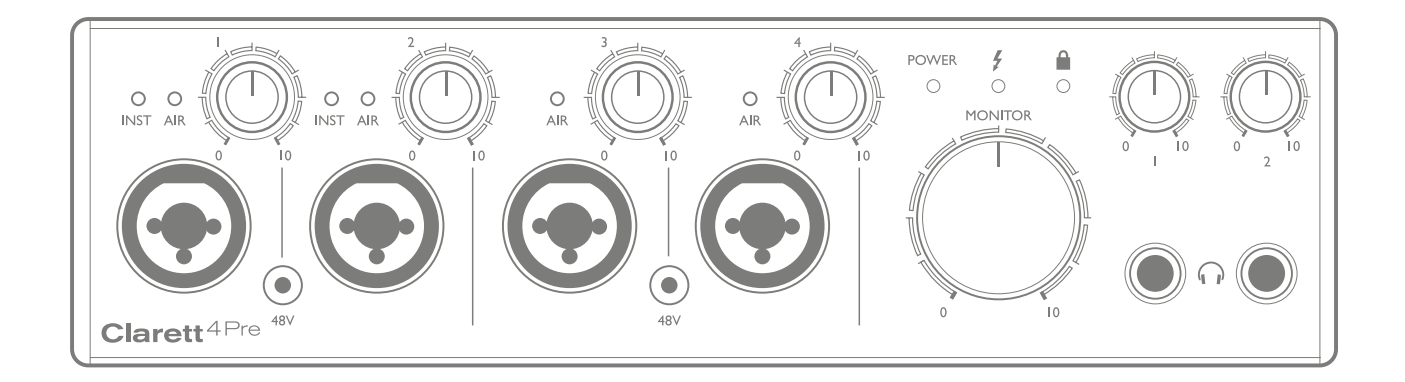

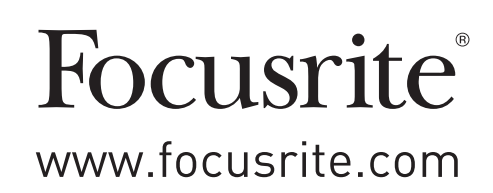

# 目次

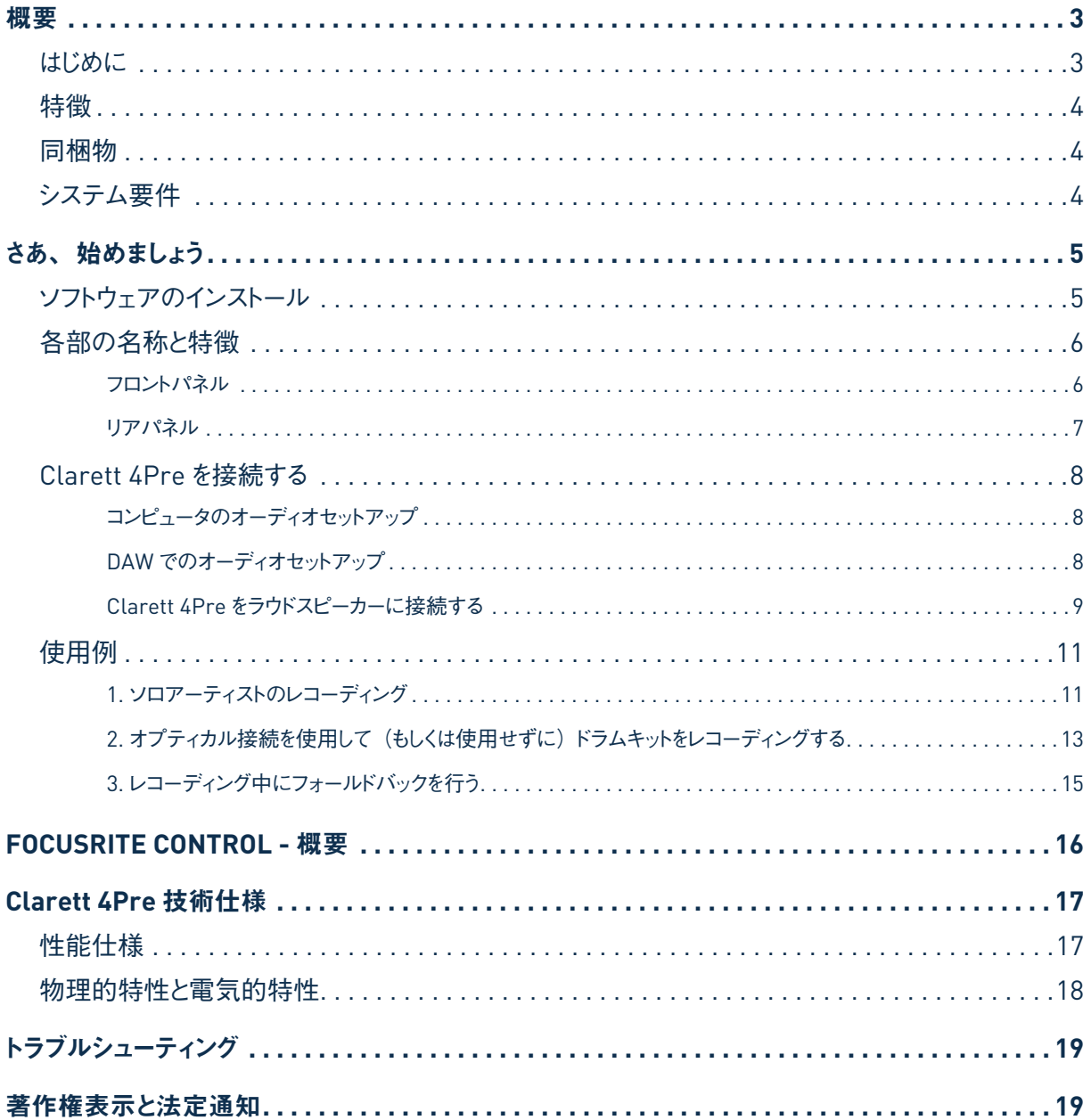

<span id="page-2-0"></span>概要

警告:イヤホンやヘッドフォンからの音圧レベルが高すぎると、聴力障害を引き起こす恐れがあります。

警告:本製品を Thunderbolt™ ポート以外に接続しないでください。

#### はじめに

Focusrite Clarett 4Pre をご購入いただきありがとうございます。Clarett 4Pre はプロフェッショナル用 Thunderbolt™ オーディオインターフェースのシリーズの 1 つであり、独自の'AIR' 機能を備えた新設計の高品質 Clarett アナログプリ アンプを搭載しています。Focusrite Control アプリケーションと組み合わせて使用することで、コンピュータレコーディ ングシステムとの間で高品質のオーディオを超低レイテンシーでルーティングすることができ、多目的かつプロフェッショナ ルなニーズに答えます。

また、Clarett 4Pre をステージ上でスタンドアローンのインターフェースとして使用することで、Focusrite が誇る高品質 アナログマイクプリによるサウンドをライブパフォーマンスで活かすことができます。

本ユーザーガイドでは、本製品の操作上の機能を十分理解していただくために、本体について詳しく説明しています。 Clarett 4Pre が持つ全ての可能性を把握していただくために、コンピュータベースのレコーディングが初めての方や既 に経験豊富な方を問わず、あらゆる方に本ガイドを最後までよく読んでいただくことを推奨します。

重要:本ユーザーガイドに加え、Focusrite Control ソフトウェアガイドを読んでいただくこ とを推奨します。 ソフトウェアガイドは、製品の登録後に[http://uk.focusrite.com/downloads](http://www.focusrite.com/downloads)より ダウンロードが可能です。 これには、Focusrite Clarett インタフェースで使用するために特別に設計されたソフトウェ アアプリケーション **Focusrite Control** の詳細が記載されています。

いずれのガイドからも必要な情報が得られない場合は、一般的なテクニカルサポートへの問い合わせに対する全般的な 回答を含むウェブページ、<http://www.focusrite.com/answerbase>を参照してください。

#### <span id="page-3-0"></span>特徴

Clarett 4Pre ハードウェアインターフェースでは、コンピュータの Thunderbolt™ ポートを使用することで、マイク、楽器、ライン レベルのオーディオ信号およびデジタルオーディオ信号をコンピュータに接続することができます。入力部に接続された信号は、 オーディオレコーディングソフトウェア/デジタルオーディオワークステーション(本ユーザーガイド全体で「DAW」と称します)にルー ティングすることが可能です。同様に、DAW からの出力を本体の出力部に送るように設定することができます。

マイク、楽器などのオーディオソースを DAW に録音し、アンプやスピーカー、パワードモニター、ヘッドフォン、ミキサー、その他 のアナログやデジタルオーディオ機器を使用して再生することができます。Clarett 4Pre のすべての入出力は録音や再生の 際 DAW に直接ルーティングされますが、DAW 内または Focusrite Control アプリケーション内でルーティングを設定して正確 なニーズに合わせることも可能です。

Clarett 4Pre には、MIDI データを送受信するためのコネクタも備わっており、お使いのコンピュータとシステム内の他の MIDI 機器間の MIDI インターフェースとしても機能します。

Clarett 4Pre の重要な特徴として、最新型の設計が施されたアナログプリアンプが挙げられます。クラス最高のダイナミックレ ンジと、必要とされる全てのゲインを供給する機能に加えて、エキサイティングな新しい'AIR'機能が回路内に含まれています。 各チャンネルで個別に選択可能な'AIR'は、プリアンプの周波数特性をわずかに変更することで、Focusrite の伝統的なトラン スフォーマーベースの ISA マイクプリアンプのインピーダンスとレゾナンスをエミュレートします。クオリティの高いマイクで録音を行っ た際には、ボーカルや多くのアコースティック楽器にとって最も必要とされる、中高域の周波数の明瞭さと鮮明度がより向上さ れます。

付属のソフトウェアアプリケーション **Focusrite Control** は、ユーザーの操作を最小限に抑えるように設計されているため、最 も一般的なレコーディングタスクに適した信号ルーティングで Clarett 4Pre を簡単に設定できます。より複雑なシチュエーション で使用する場合には、詳細なルーティングおよびモニタリングオプション、サンプルレートや同期などの一般的なハードウェア設 定を制御することができます。

Clarett 4Pre の全ての入力、録音の際 DAW ソフトウェアに直接ルーティングされますが、Focusrite Control を使用するこ とで、本体内のこれらの信号を内部的に出力へとルーティングすることも可能です。これにより、必要に応じてお使いの DAW に信号が達する前に超低レイテンシーでオーディオ信号をモニターすることができます。

#### 同梱物

Clarett 4Pre には以下が付属します:

- •DC電源(ACアダプター)
- ・次のオンラインリソースにアクセスするためのコードを含む重要な情報:
	- 該当するドライバ
	- 1GB の Loopmasters サンプル集
	- Focusrite Control
	- Focusrite Red 2/Red 3 プラグインスイート
	- Softube Time and Tone バンドル

#### システム要件

重要 – 全ての Clarett 製品のコンピュータおよびオペレーティングシステムの互換性に関 する最新情報については、以下のリンクを参照してください:

[www.focusrite.com/clarett/compatibility](http://www.focusrite.com/clarett/compatibility)

4

## <span id="page-4-0"></span>さあ、始めましょう

重要:インターフェースをコンピュータに接続する前に、Clarett 4Pre ドライバを インストールしておいてください。

#### <span id="page-4-1"></span>ソフトウェアのインストール

Clarett 4Preが必要とする全てのソフトウェアには強力かつ便利な追加機能が含まれており、Focusrite ウェブサイト ([www.focusrite.com/register](http://www.focusrite.com/register))よりダウンロードが可能です。Clarett 4Pre に付属する重要な情報には、上記のウェ ブアドレスで入力する必要のある認証コードが含まれます。この手順を踏んでいただくことで、最新のソフトウェアバージョ ンが確実にインストールされます。

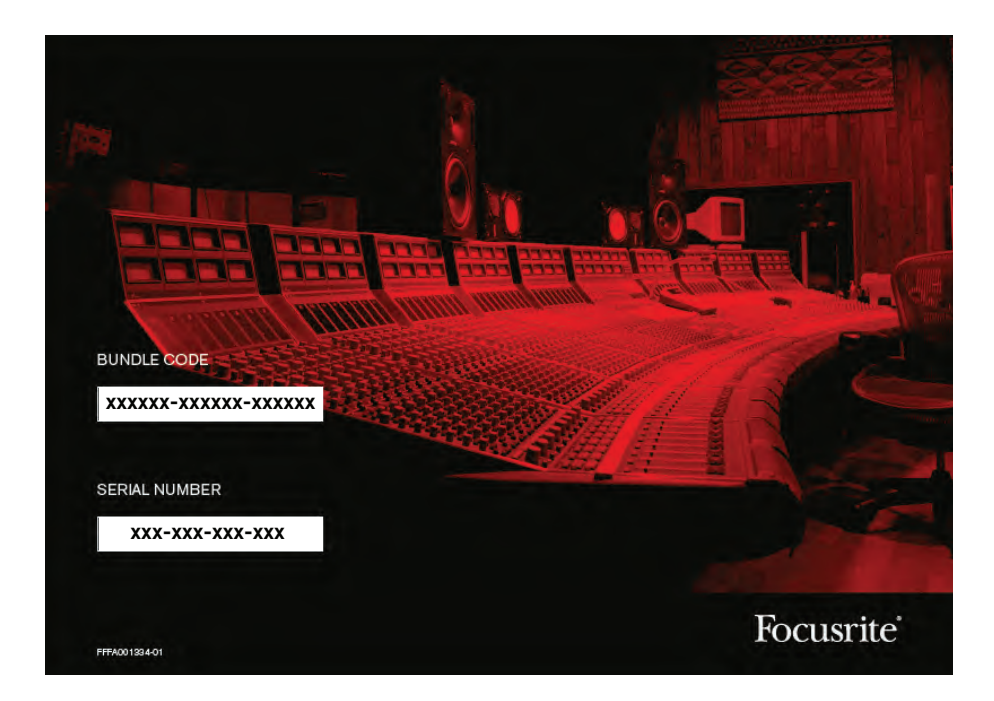

1.通常使用されるブラウザで、[www.focusrite.com/register/](http://www.focusrite.com/register/)にアクセスします。

2. 画面上の指示に従って、バンドルコードを入力します。バンドルコードは、ユニットに梱包されているカードに記載され ています。

3. すると「My Product」ページにアクセスできるようになるので、こちらで登録した製品のソフトウェア製品をダウンロー ドが可能です。また製品には、必要に応じてアクティベーションコードが含まれています。

4. Focusrite Control ソフトウェアアプリケーションをダウンロードしてインストールします。画面上のすべての指示に従い ます。

- 5. インストールが完了したら、コンピュータを再起動します。
- 6. 再起動後、Clarett 4Pre を Thunderbolt ケーブルでコンピュータに接続します。
- 7. 使用を始める際に不明な点がある場合は、こちらの動画ガイドをご覧ください。 <www.focusrite.com/get-started/clarett-4pre>

#### <span id="page-5-0"></span>各部の名称と特徴

フロントパネル

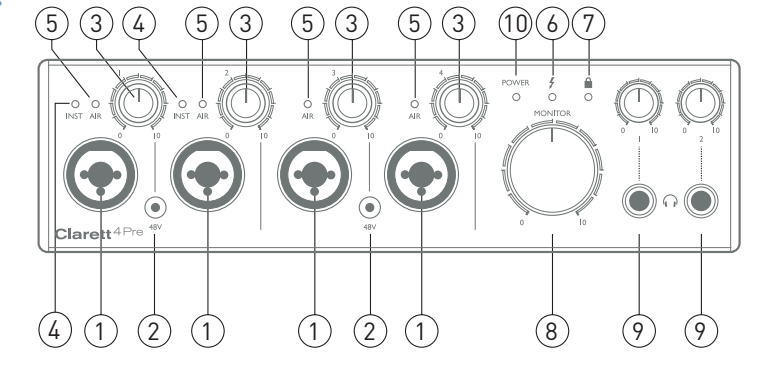

フロントパネルには、入力ゲインとモニタリングコントロールに加えてマイク、ラインおよびインストゥルメント用の 4 つの入 力コネクタが備わっています。

- 1. INPUT 1 4 各チャンネルに備わったコンボ XLR 入力ソケット 必要に応じて XLR または1/4インチジャックで マイク、楽器(ギターなど)またはラインレベル信号を接続します。楽器またはラインレベル信号には、TRS(バ ランス)または TS(アンバランス)ジャックプラグのどちらか一方を使用することができます。
- 2. **48V** 2 つのスイッチで、マイク入力 1 & 2 および 3 & 4 それぞれに対して、XLR 接触部に 48Vのファンタム電 源を供給します。各スイッチには、ファンタム電源が選択されていることを示す赤色の LED が備わっています。
- 3. ゲイン**1 4** 4 つのロータリーコントロールで Input 1-4 の信号の入力ゲインをそれぞれ調整します。
- 4. **INST** Focusrite Control ソフトウェアによって、Input 1 または 2 のジャック部分が INST モードに選択されてい る際に、赤色の LED が点灯します。INST が選択されると、ゲインレンジと入力インピーダンスが変更され(ラ イン入力に対して)、入力がアンバランスになります。これにより、2 極 (TS) ジャックプラグを使用して楽器を 直接接続できるように最適化が行われます。INST がオフの場合、入力部はラインレベル信号の接続に適してい ます。ラインレベルの信号は、3極 (TRS) ジャックによるバランス入力、または2極 (TS) ジャックによるアン バランス入力のいずれかで接続することができます。
- 5. **AIR** Focusrite Control からの各入力に対して'AIR' 機能が選択された際に黄色の LED が点灯します。'AIR'では、 入力部の周波数特性を変化させることによって、伝統的なトランスベースの Focusrite ISA マイクプリアンプをモ デリングします。
- 6. (Thunderbolt が有効)– 本体がコンピュータとの接続を認識した際に緑色の LED が点灯します。
- 7. (ロック) Clarett 4Pre の内部クロックまたは外部デジタル入力のいずれかに対するクロック同期を示す緑色  $\mathcal{D}$  LED<sub>2</sub>
- 8. **MONITOR** メインモニター出力レベルコントロール このコントロールは通常リアパネルのメインモニター出力 のレベルを制御しますが、Focusrite Control で構成することで、本体に備わった 4 つのアナログ出力のいずれの レベルをも調整することが可能です。
- 9. (ヘッドフォン) 1 および 2 ヘッドフォンを接続します。これらの出力に供給されるステレオミックスは、 Focusrite Control で構成することができます。ヘッドフォン 1 では常に LINE OUTPUTS 3および 4 と同じミック スが生成されますが、ヘッドフォン 2 では Focusrite Control 内で Output 5 および 6 を使用することで完全に独 立したミックスを行うことができます。各ヘッドフォン出力にはそれぞれ独自のボリュームコントロールが備わって います。
- 10. **POWER** DC 電源が接続されている場合、緑の LED が点灯します。

<span id="page-6-0"></span>リアパネル

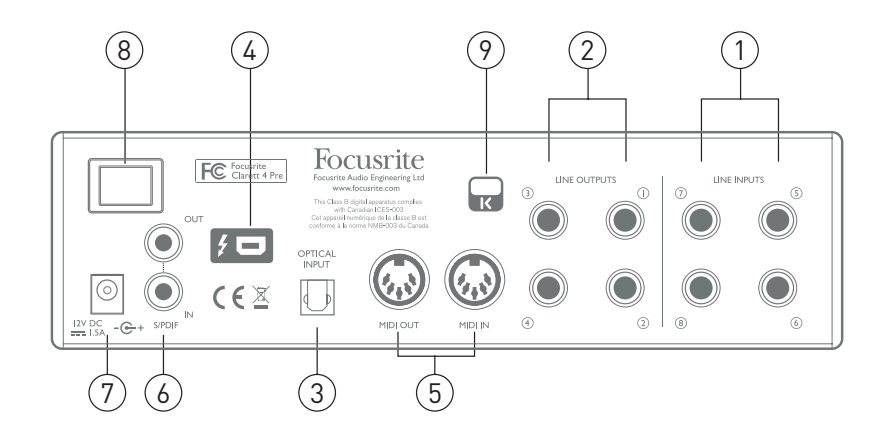

- 1. **LINE INPUT 5 8** 1/4インチ TRS ジャックソケットであり、チャンネル 5-8 用の 4 つのバランスアナログライ ン入力。ラインレベルの信号を追加する際は 1/4インチ TRS(バランス)または TS(アンバランス)ジャック プラグを使用してこちらに接続します。
- 2. **LINE OUTPUTS 1 4** 1/4インチジャックソケットで構成される4 つのバランスアナログライン出力。バランス 接続には TRS ジャックを、アンバランス接続には TS ジャックを使用してください。LINE OUTPUTS 1 および 2 は一般的なモニタリングシステムにおけるメインの L R スピーカーを駆動するために使用され、OUTPUTS 3 およ び 4 は追加のスピーカー (ミッドフィールド、ニアフィールドなど) を駆動してフォールドバックを行ったり、アウトボー ド FX プロセッサーにオーディオを送るために使用されます。出力にルーティングされる信号は、全て Focusrite Control で設定することが可能です。
- 3. **OPTICAL INPUT** 44.1/48kHz サンプルレートのデジタルオーディオのチャンネルを8 つ、88.2/96kHz では 4 つ、176.4/192kHz では 2 つの伝送を ADAT フォーマットで実現する TOSLINK コネクタ。Clarett 4Pre への 追加入力を可能にし、Focusrite Control 内では Input 13-20 として表示されます。オプティカル S/PDIF ソー スで動作するよう設定することも可能です。
- 4. 5 Thunderbolt™ コネクタ。適切な Thunderbolt™ ケーブルを使用して、Clarett 4Pre をコンピュータに 接続します。
- 5. **MIDI IN** および **MIDI OUT** 外部MIDI機器を接続するための標準 5ピン DIN ソケット。コンピュータから/へ MIDI データを伝送し、追加の MIDI デバイスに分配することができます。
- 6. **SPDIF IN** および **OUT** 2 チャンネルのデジタルオーディオ信号を S/PDIF 形式で Clarett 4Pre から/へ伝 送する2 つのフォノ(RCA)ソケット。他の全ての入力および出力と同様に、S/PDIF 信号のルーティング は Focusrite Control でカスタマイズが可能です。S/PDIF 入力は、Focusrite Control 内で Input 9 および 10 として、S/PDIF 出力は Output 7 および 8 として表示されます。
- 7. 外部 DC 電源入力 AC アダプター(PSU)を使用して Clarett 4Pre に電源を供給します。PSU は 1.5A定 格の 12V DCユニットです。
- 8. 電源オン/オフスイッチ。
- 9. ケンジントンセキュリティスロット 希望に応じて、お使いの Clarett 4Pre に適切なセキュリティ対策を施します。 この機能の使用方法に関する詳細な情報は、[http://www.kensington.com/kensington/us/us/s/1704/](http://www.kensington.com/kensington/us/us/s/1704/kensington-security-slot.aspx) [kensington-security-slot.aspx](http://www.kensington.com/kensington/us/us/s/1704/kensington-security-slot.aspx)をご覧ください。

#### <span id="page-7-0"></span>**Clarett 4Pre** を接続する

重要:Clarett 4Pre をコンピュータに接続する前に、 [ページ](#page-4-1) 5 の指示に従ってソフトウェアのインストールを完了してください。 これにより、ハードウェアが正しいドライバを使用し、予期せぬ動作を防ぎます。

Clarett 4Pre は、付属の AC アダプター(PSU)を使用して電源を供給する必要があります。PSU の同軸コネクタを リアパネルの電源ソケットに接続して、電源スイッチをオンにして本体の電源を入れます。

Clarett 4Pre には Thunderbolt™ ポート(リアパネル)が備わっています。ソフトウェアのインストールが完了したら、 Thunderbolt™ ケーブルを使用して Clarett 4Pre をコンピュータに接続します。

#### コンピュータのオーディオセットアップ

お使いの OS は、Clarett 4Pre をデフォルトのオーディオデバイスとして自動的に認識します。必要に応じて、この選 択が正しく行われているか確認することができます。様々なオペレーティングシステムで確認する方法に関しては、[www.](http://www.focusrite.com/get-started/clarett-4Pre) [focusrite.com/get-started/clarett-4Pre](http://www.focusrite.com/get-started/clarett-4Pre)を参照してください。

#### **DAW**でのオーディオセットアップ

ドライバをインストールして本体を接続したら、DAW と一緒に Clarett 4Pre を使用することができます。

注意;DAW が Clarett 4Pre をデフォルトのI/Oデバイスとして自動的に選択しない場合があります。この場合、DAW のオーディオ環境設定\* ページで手動で **Focusrite Thunderbolt**ドライバを選択する必要があります。オーディ オデバイスとして Clarett 4Pre を選択する場所が不明な場合は、DAW のマニュアル (またはヘルプファイル) を参照 してください。

\*一般的な呼称 - 名称は DAW によって異なる場合があります

#### <span id="page-8-0"></span>**Clarett 4Pre** をラウドスピーカーに接続する

リアパネルの 1/4インチジャック **LINE OUTPUTS 1** および **2** は、通常モニタリングスピーカーの駆動に使用されます。 アンプ内蔵型モニター(コンピュータに内臓されているスピーカーなど)では、内部にアンプが組み込まれているため直 接接続することが可能です。パッシブラウドスピーカーには別途ステレオアンプが必要です。この場合、本体の出力部 をアンプの入力部に接続する必要があります。

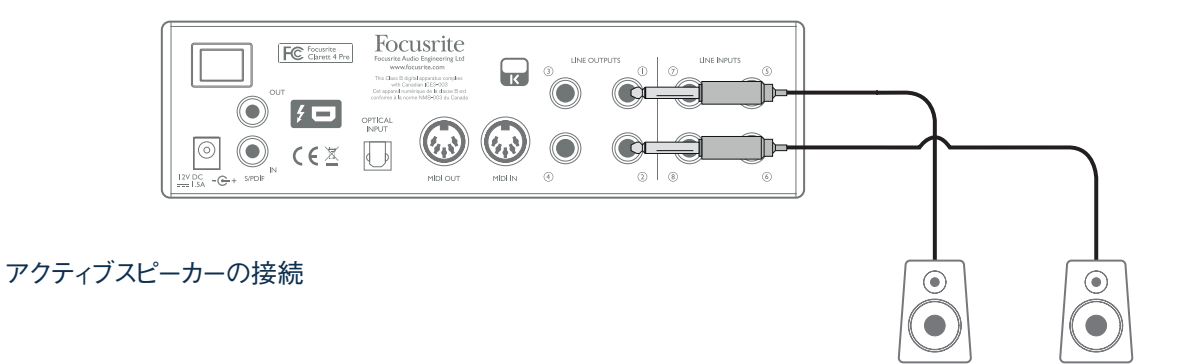

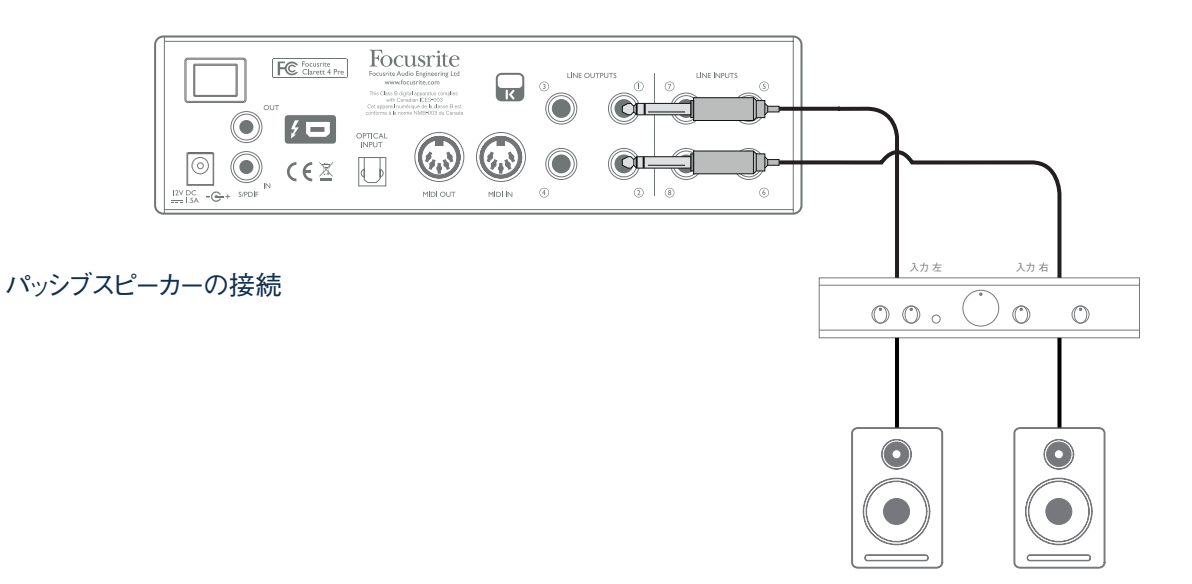

全てのライン出力コネクタは、3 極(TRS)1/4インチジャックソケットであり、バランス接続です。一般的な家庭用(Hi-Fi) アンプと小型パワードモニターには、フォノ(RCA)ソケットまたはコンピュータに直接接続するための 3.5mm 3 極ジャッ クプラグ経由のいずれかにアンバランス入力が備わっています。いずれの場合も、一端にジャックプラグの付いた適切 な接続ケーブルを使用します。

プロフェッショナル用パワーアンプは一般的にバランス入力を備えています。

ミキシングを行う場合には、**LINE OUTPUTS 3** および **4** に追加のスピーカー(ミッドフィールド、ニアフィールドなど) を接続して、様々なタイプのスピーカーでミックスを確認することができます。Focusrite Control を使用することで、 Output 1 および 2 のみならずこれらの出力にもミックスを簡単にルーティングすることが可能です。

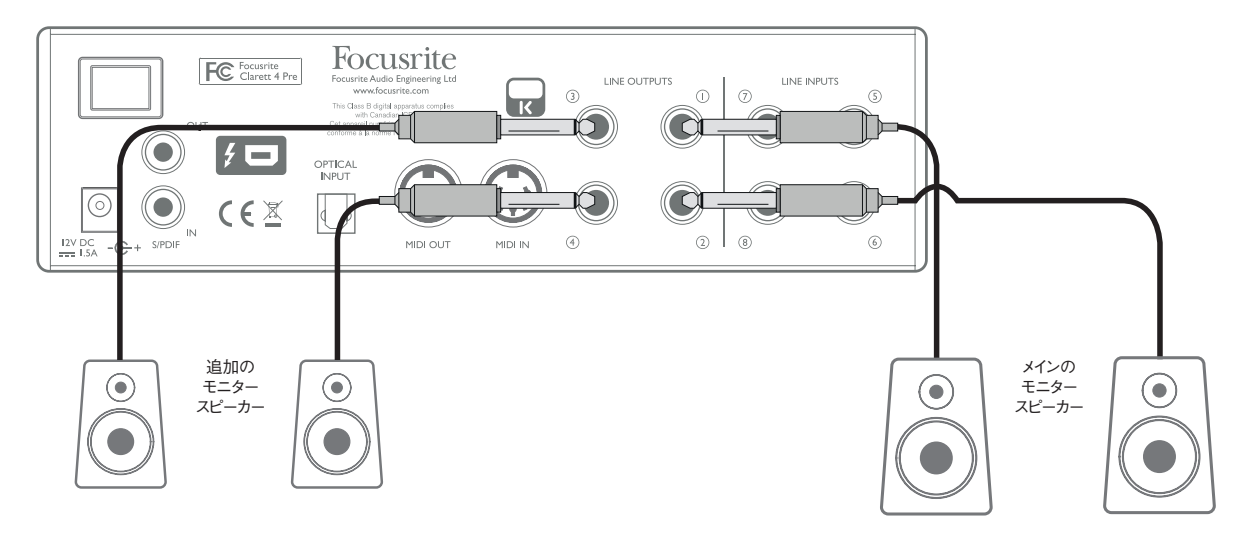

#### 重要:

**LINE OUTPUTS 1** および **2** にはスピーカーを保護するための回路が備わっており、スピー カー (およびアンプ) が接続されアクティブな状態で Clarett 4Pre の電源が入れられた 場合にも損傷を防ぎます。

**LINE OUTPUTS 3** および **4** にはこの回路が備わっていません。

これらの出力に追加のスピーカーを接続して使用している場合には、まずはじめに Clarett 4Pre の電源を入れてから、スピーカーまたはパワーアンプの電源を入れることを推奨しま す。いかなる場合にも、オーディオを供給する機器をオンにした後で、スピーカーシステム の電源を入れる手順を守ると良いでしょう。

#### <span id="page-10-0"></span>使用例

Clarett 4Pre は、多くのレコーディングおよびモニタリングアプリケーションにとって優れた選択肢となります。一般的な 構成例をいくつか以下に示します。

#### **1.** ソロアーティストのレコーディング

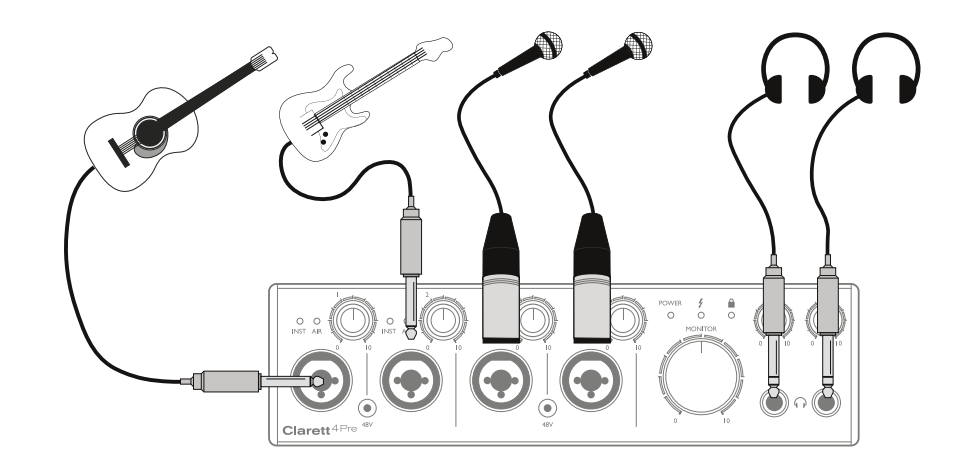

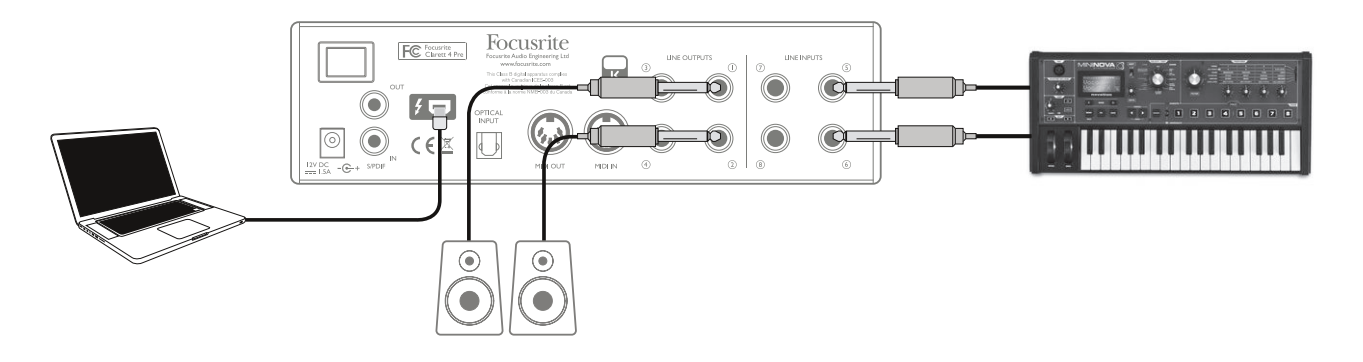

このセットアップでは、コンピュータで DAW ソフトウェアを使用して行うマルチトラックレコーディングの一般的な構成を示 しています。

上図の例では、エレクトリックアコースティックギター、ベース、エレクトリックピアノ、そして 2 人のボーカリスト で構成された、小さなアコースティックバンドのライブレコーディングを行っています。2 つのマイクと2 つのギ ターは Clarett 4Pre のフロントパネルの入力に接続されています。Input 1 および Input 2 のみが、楽器を直 接接続できるよう設定を行えるので、これらは 2 つのギターに使用しています。この時、Focusrite Control の Input 1 および 2 で INST モードが選択され、**INST** LED が点灯していることを確認してください。ボーカ ル用の 2 つのマイクは Input 3 および 4 に接続されています。コンデンサーマイクを使用する場合、**48V** ボ タンを押してファンタム電源を有効にします。シンセサイザーからのステレオライン出力は、リアパネルの **LINE INPUT5** および **6** に接続されています。

エンジニア側では、Headphone Output 1 を使用してレコーディングをモニターすることができます。Focusrite Control を使用することで、任意のモニタリングミックスを設定することが可能です。必要に応じてもう一種類ミックスを作成し、 Headphone Output 2 にルーティングすると良いでしょう。

レイテンシーについて

デジタルオーディオシステムに関連して「レイテンシー」という用語を聞くことがよくあるかと思います。上記のような DAW レコーディングアプリケーションの場合、レイテンシーとは、お使いのコンピュータおよびオーディオソフトウェアを入 力信号が通過し、オーディオインターフェース経由で再度戻ってくるまでにかかる時間です。しかし、既にレイテンシーの 問題は徐々に過去のものとなっており、Clarett 4Pre で使用される Thunderbolt™ インターフェースは、従来の USB または FireWire インターフェースよりもはるかに高速な伝送を行えます。これにより、ほとんどノーレイテンシーの状態で DAW からレコーディングをモニターすることが可能となりました。

例外として:レコーディングバッファサイズを高い値に設定する必要がある場合、ソフトウェアインストルメントや FX プラグ インなど多数の DAW チャンネルを使用して大きなプロジェクト内でオーバーダブを行うと、レイテンシーが発生してしまう 可能性があります。これに対処するため、Focusrite Control では Clarett 4Pre の入力部からモニターを直接供給す るよう設定することができます。

#### <span id="page-12-0"></span>**2.** オプティカル接続を使用して(もしくは使用せずに)ドラムキットをレコーディングする

8 つのアナログ入力に加え、Clarett 4Pre には ADAT 入力ポート (OPTICAL IN) が搭載されています。これにより、 44.1/48kHzのサンプルレートで 8 つのオーディオ入力を、88.2/96kHzで 4 つ、または 176.4/192kHzで 2 つのオーディ オ入力を追加することができます。Focusrite OctoPre MkII などの ADAT 出力を装備した 8 チャンネルマイクプリアン プを別途使用することで、Clarett 4Pre の入力機能を簡単に拡張することができます。これによって、以下のようにクロー ズマイクをドラムセットに加えることができ、録音の幅が広がります。

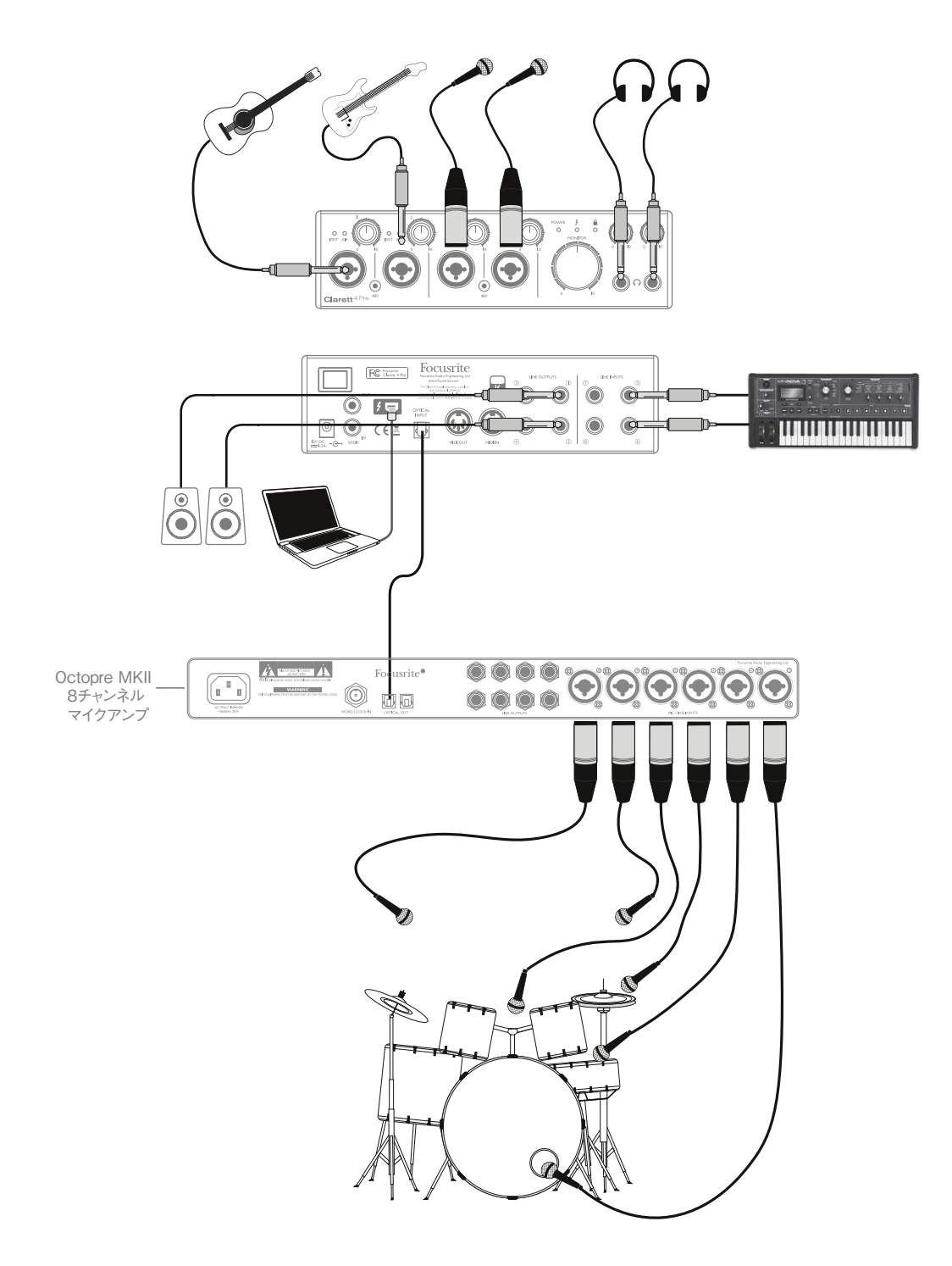

1 本の TOSLINK オプティカルケーブルを使用して、OctoPre MkII の **OPTICAL OUT** ポートが Clarett 4Pre の **OPTICAL IN** ポートに接続されています。Clarett 4Pre のクロックソース(Focusrite Control 内)を**OPTICAL IN** ポー トの ADAT フォーマット信号に選択することで、安定した ADAT 同期を実現できます。

注意:2 つのデジタル機器を相互接続する際は、いかなる場合にも必ずこれら両方の機器を同一のサンプルレートに設 定してください。。

オプティカルポートの使用によって追加された入力は、Focusrite Control を使用することで、その他の入力と全く同じ 方法でルーティングを行うことが可能です。必要に応じて、追加された入力をミュージシャンのヘッドフォンミックスに加え ることができます。

ADAT が搭載されたマイクプリアンプをお持ちでない場合には、以下のように 4 つのマイクと Clarett 4Pre を使用してド ラムのレコーディングを行うと良いでしょう。

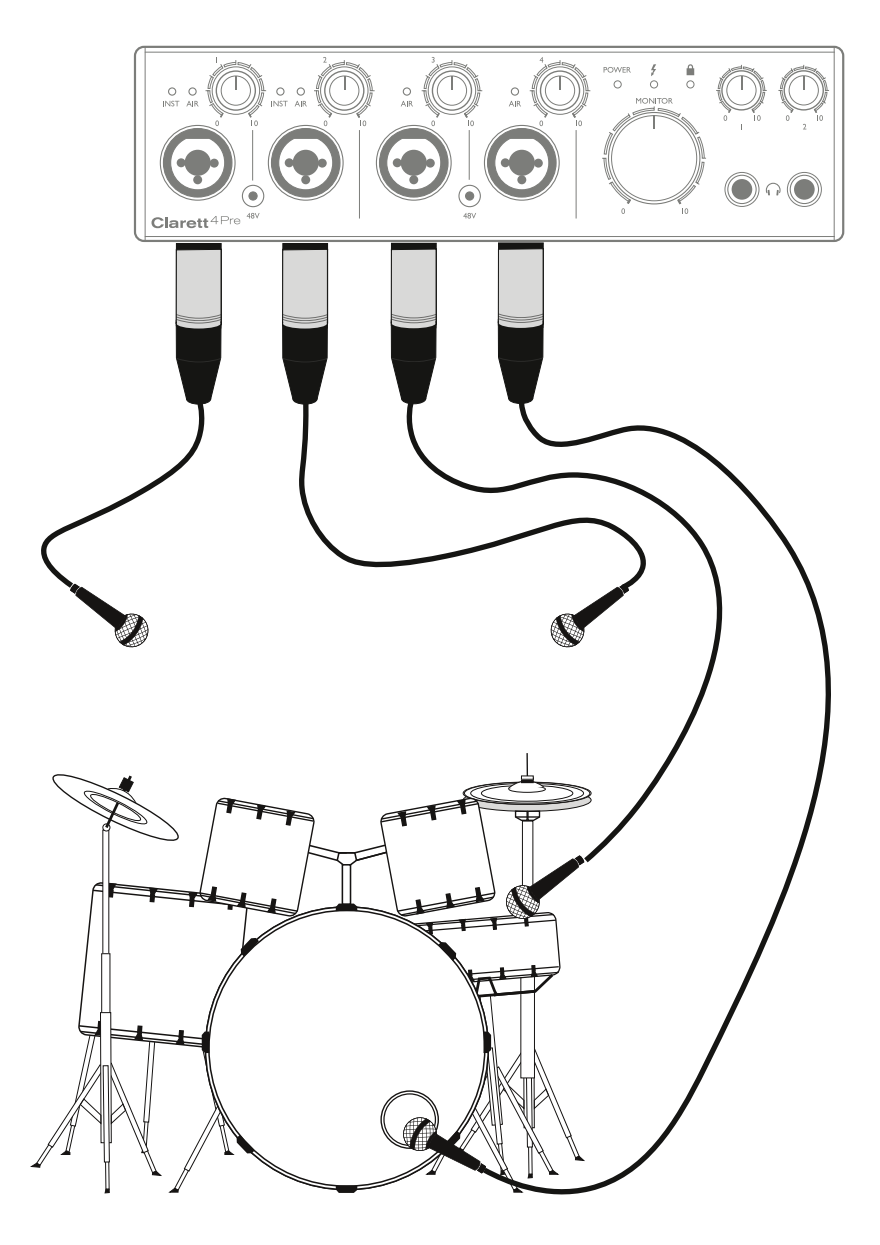

#### <span id="page-14-0"></span>**3.** レコーディング中にフォールドバックを行う

多くの場合、他の演奏者の演奏を聴きながら自身の演奏を行ったり、オーバーダビングを行う場合には、既に録音され ているトラックを同時に聞ける環境が必要となってきます。このような目的のために作成されるミックスはフォールドバックと 呼ばれ、ヘッドフォンでこれを確認しながら演奏を行うことができます。

Focusrite Control では、モノラル/ステレオなど様々なミックスを構成することができ、Clarett 4Pre のいずれかの出力 にルーティングされます。これにより、各演奏者が自身の必要とする構成のフォールドバックミックスを聞くことができます。 各フォールドバックフィードは、演奏者自身が使用している入力や、他の演奏者がリアルタイムに演奏しているもの、そ して既に録音されている DAW トラックなどを組み合わせて様々な形で構成することができます。ミックスの構成や、それ らの Claret 4Pre 出力部へのルーティング方法については、Focusrite Control ユーザーガイドを参照してください。

フロントパネルの 2 つのヘッドフォン出力はデフォルトミックスを生成します。ヘッドフォン 1 では LINE OUTPUT 3 および 4 にルーティングされるものと同じステレオミックスが供給されますが、ヘッドフォン 2 ではヘッドフォンモニタリング専用のミッ クスを独立して供給します。Focusrite Control では両方のミックス構成を設定でき、Output 3/4 ではヘッドフォン 1 か ら供給されるものを、 Output 5/6 (対応するリアパネルのソケットはありません)ではヘッドフォン 2 から供給されるものを 設定します。

これらのいずれかまたは両方をフォールドバックミックスに使用することができ、各出力でそれぞれ 1 つのヘッドフォンを直 接使用することができます。これは最も簡単な方法であり、ステレオミックスを行える利点があります。追加のヘッドフォ ンを使用する必要がある場合は、セットアップに外付けヘッドフォンアンプを追加する必要があります。

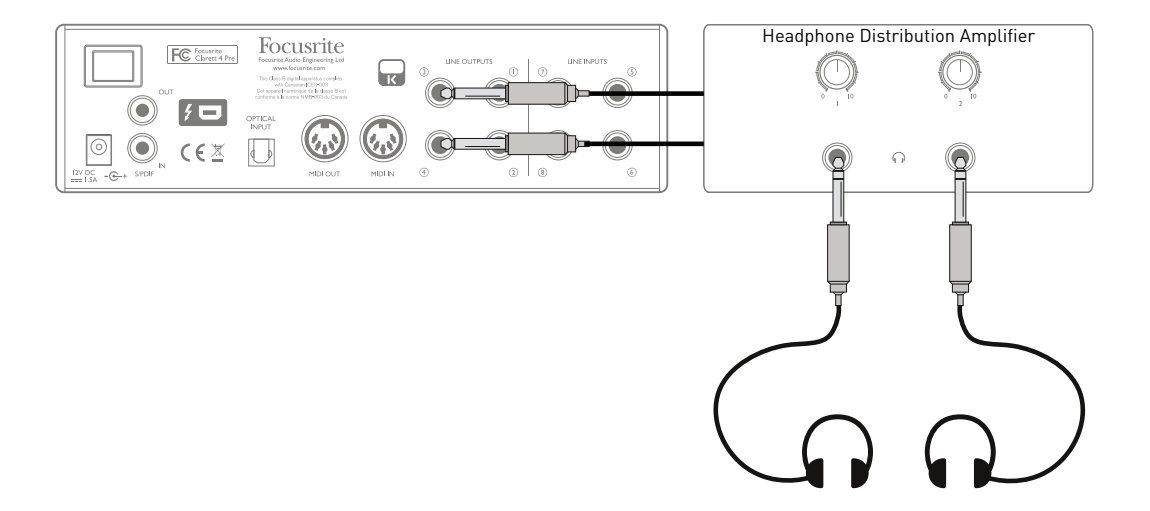

入力信号からのモニターミックスを聞く場合には、録音を行っている DAW チャンネルがミュートされていることを確認してく ださい。そうでない場合、一つの信号がエコーとして遅れて聞こえてしまうため、演奏者には自身の音声が二度聞こえて しまいます。

## <span id="page-15-0"></span>**FOCUSRITE CONTROL -** 概要

**Focusrite Control** は Clarett 4Pre と一緒に使用するソフトウェアアプリケーションであり、各演奏者のためにカスタ ムモニターミックスを作成したり、全てのオーディオ信号を本体のオーディオ出力部にルーティングすることができます。サ ンプルレート選択、デジタル同期、バッファサイズ設定(Windows のみ)を Focusrite Control で行うことが可能です。

Focusrite Clarett シリーズの全製品で Focusrite Control を使用することができます。コンピュータに Clarett インターフェイスを接続し、Focusrite Control を起動すると、インターフェースが自動的に検出され、 本体上で使用可能な入出力、およびその他の機能の数に合わせてソフトウェアが構成されます。

Focusrite Control には専用のユーザーガイドが用意されており、ソフトウェアのすべての側面に関する詳 細な操作手順が記載されています。これは[http://www.focusite.com/downloads](http://www.focusrite.com/downloads)よりダウンロードが可能 です。

# <span id="page-16-0"></span>**Clarett 4Pre** 技術仕様

## 性能仕様

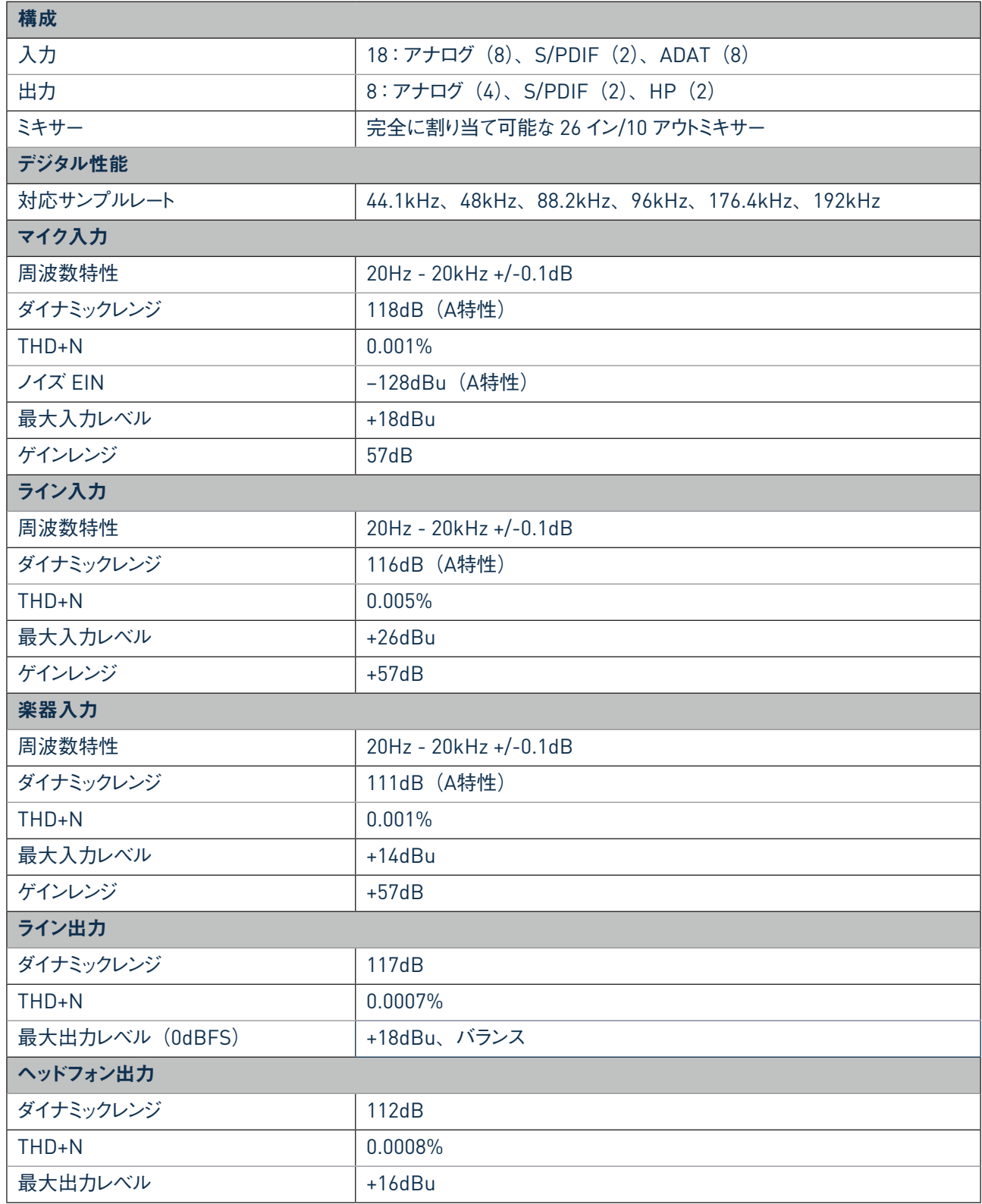

## <span id="page-17-0"></span>物理的特性と電気的特性

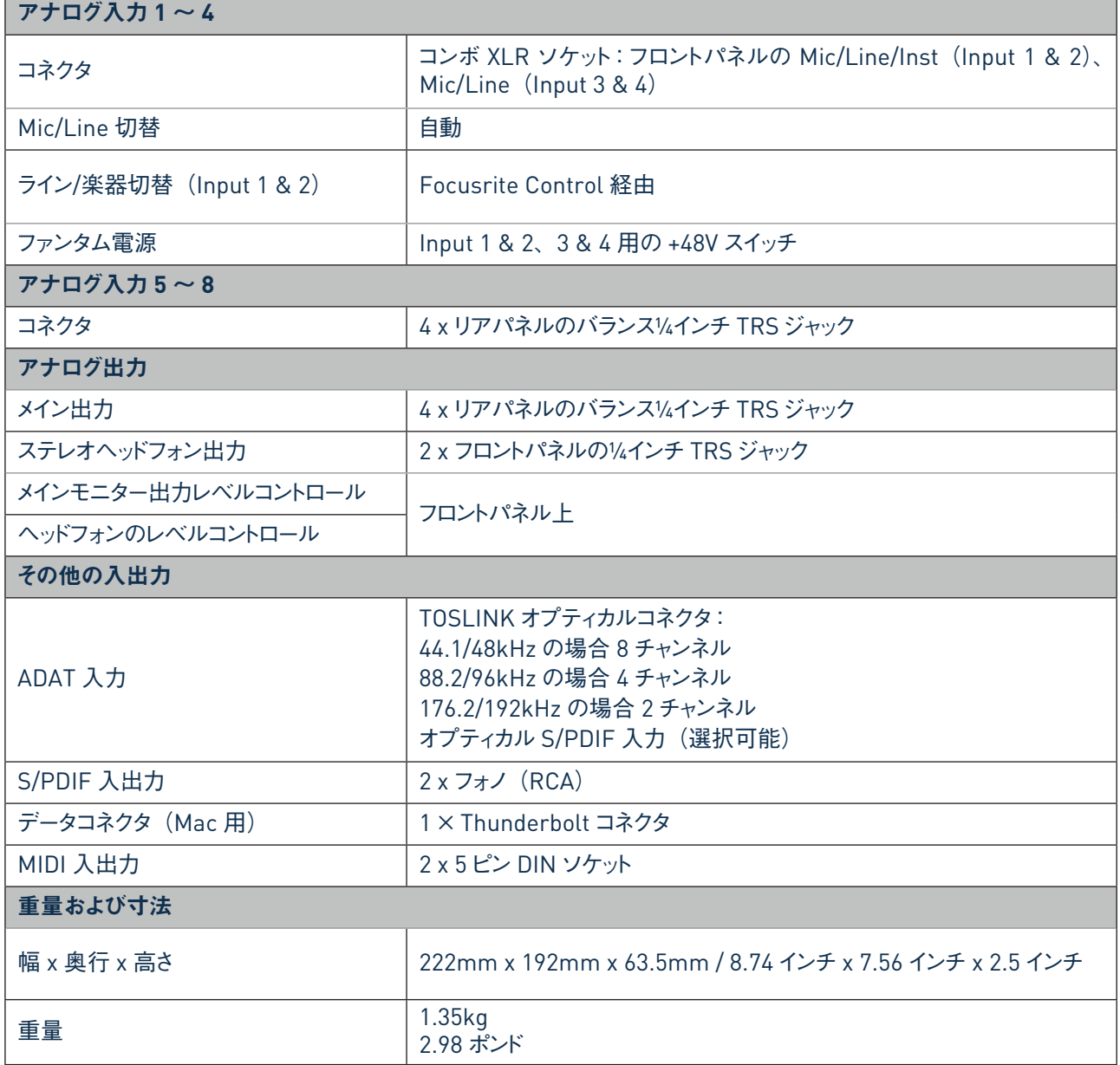

# <span id="page-18-0"></span>トラブルシューティング

トラブルシューティングに関する質問がある場合は、Focusrite Answerbaseにアクセスしてください。 [www.focusrite.com/answerbase](http://www.focusrite.com/answerbase)このウェブページでは多数の記事を紹介しています。 トラブルシューティング例

## 著作権表示と法定通知

Focusrite は登録商標であり、Clarett 4Pre は Focusrite Audio Engineering Limited の商標です。

その他全ての商標および商品名はそれらの個別の所有者の財産です。 2016 © Focusrite Audio Engineering Limited.All rights reserved.